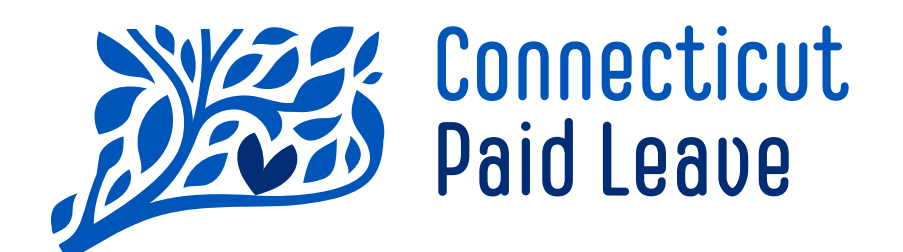

# **Quick Guide to Amended Returns**

(For TPAs, Tax Accountants and Employers Using the Batch Contribution Process)

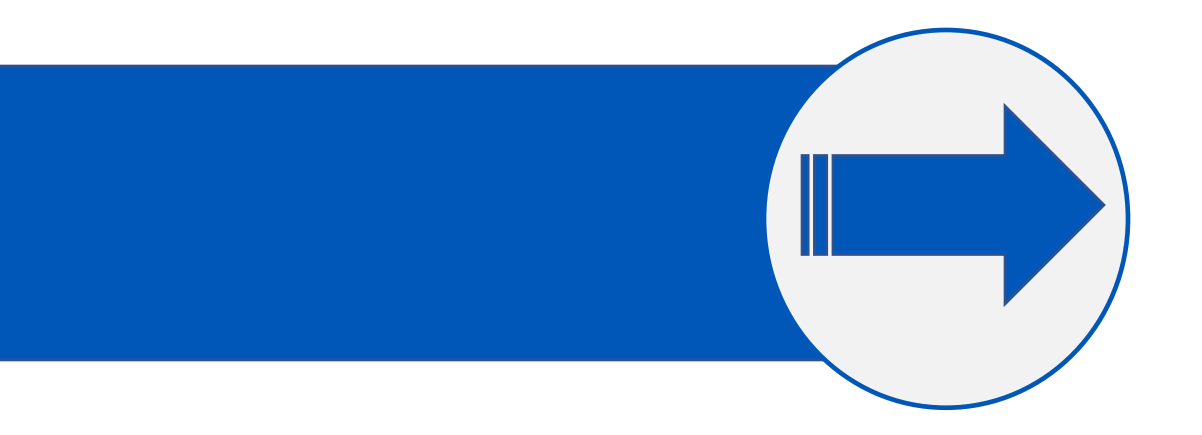

1 Version 1. Version 1.3 4/11/2024

### Contents

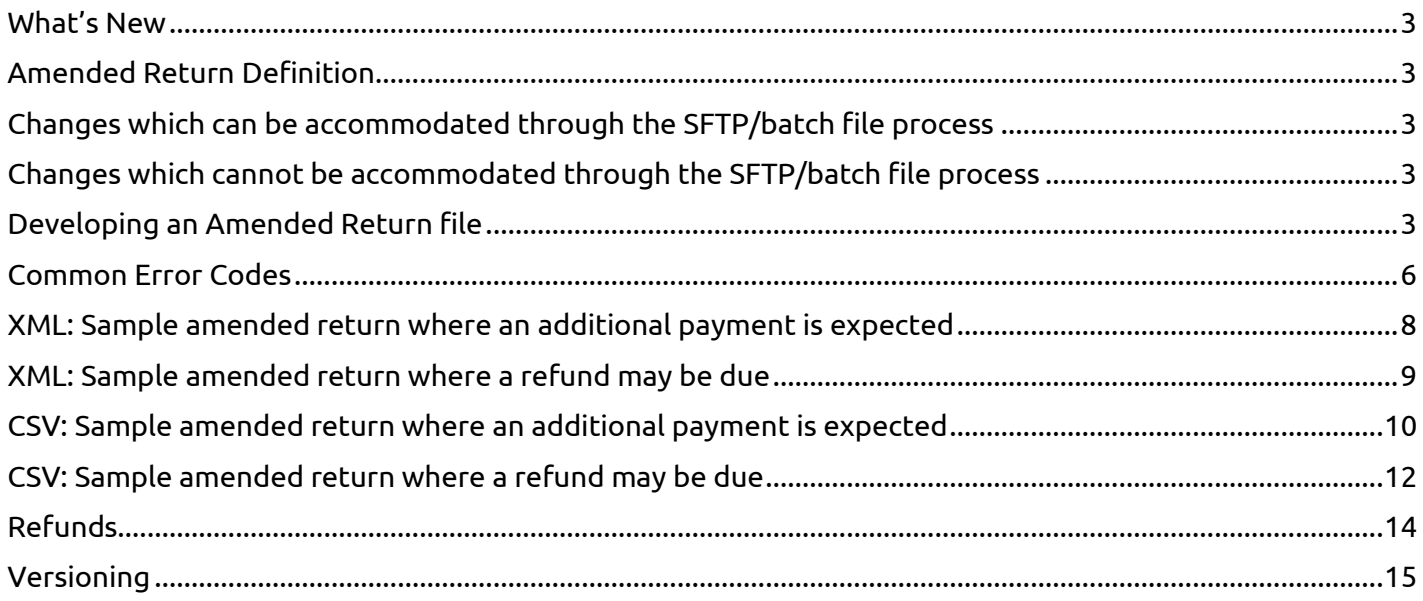

# <span id="page-2-0"></span>What's New

**Maximum file size guidelines have been updated from 8MB to 5MB**. If you have a large volume of files, upload them onto the SFTP server in smaller batches and wait until they complete processing before uploading your next batch of files.

**Maximum count of 7,500 employer records to include in a single Return or Amended Return File.** If you have more than 7,500 client employers to report for, then divide them into multiple files.

**Employee level records are no longer needed on Return or Amended Return files.** While the file specifications have been updated to show the structure without Employee records, we still accept the previous file structure that included Employee records. Eliminating Employee records is the easiest way to reduce file sizes to meet the new maximum file size of 5MB.

# <span id="page-2-1"></span>**Amended Return Definition**

If there is a need to change data that was reported in the return file, this can be handled through the amended returns process. For example, if you initially reported \$20,000.00 in contributions due, then realized you should have reported \$21,000.00, you should file an amended return.

# <span id="page-2-2"></span>Changes which can be accommodated through the SFTP/batch file process

- Changes to reported wages
- Changes to contribution amount

# <span id="page-2-3"></span>Changes which cannot be accommodated through the SFTP/batch file process

- Changes to dates, including: *Note: The only exception to this is if the Return has a Null value, but the Amended Return does not.*
	- o Tax Period Start Date
	- o Tax Period End Date
	- o Reporting Quarter
	- o Reporting Year
	- o Full Quarter Contribution
- Changes to TPA or Employer FEINs

# <span id="page-2-4"></span>Developing an Amended Return file

Amended Return files follow the same XML schema as Return files. Please refer to the File Specification Toolkit for detailed guidance, if needed. The File Specification Toolkit can be downloaded from the website a[t https://www.ctpaidleave.org/resources-and-guides.](https://www.ctpaidleave.org/resources-and-guides)

To ensure a successful submission, review these key items on your amended return file:

- **File Size:** As with Return files, Amended Return files must be 5 MB or under.
- **Batches of Files:** If you have a large volume of files, upload them onto the SFTP server in smaller batches and wait until they complete processing before uploading your next batch of files.
- **Amended Return File Name Format:** The ART mnemonic indicates an amended return file, by using the existing file format. Any file ending in \_test or \_TEST will allow you to submit a test file for validation purposes only, where an acknowledgement file will be provided.
	- o Sample file naming convention: CTPL\_ART\_987654321\_00\_20210112152238.xml
	- o Sample test file naming convention: CTPL\_ART\_987654321\_00\_20210112152238\_test.xml
- **Key fields:**
	- o **At the file level:**
		- AmendedReturn
			- This is a Boolean field.
			- When you have filed a return and wish to amend it, set this field to TRUE.
		- TotalContributionsDue
			- This is the sum of the total contributions due for all employers referenced in the return.
			- Do not calculate the difference in what was originally reported and what is reflected in your system.

#### o **At the employer level:**

- For the below fields, do not calculate the difference in what was originally reported and what is reflected in your system. Report the full value.
	- TotalContributionsDue
		- $\circ$  This is the total contributions due for the employer for the reported pay period.
	- TotalWagesThisPeriod
		- o These are the total wages subject to CTPL contributions for the employer for the reported pay period.
	- CTGrossWages
		- $\circ$  These are the total CT gross wages for the employer for the reported pay period.
- PaymentAmountTotal
	- This is the expected payment amount associated with the amended return.
	- If you report an increase in total contributions due for this employer, and you expect to make an additional payment to match this filing, you will report this here. For example, if you initially reported \$1000.00 in contributions and you are now reporting \$1200.00 in contributions for this pay period, you would indicate an expected payment of \$200.00 here.
	- If you report a decrease in total contributions due for this employer, and you do not expect to submit a payment to match this filing, you will report \$0.00. Though a refund may be due, our system will not accept negative values.

#### **Amended Return Questions**

Submit a contact us inquiry from *<https://www.ctpaidleave.org/contactus>* and select "File Specification Questions" as the contact reason.

# <span id="page-4-0"></span>**Common Error Codes**

It is important to review your acknowledgement file to validate your submission status. When there is an issue with your Amended Return file, we will notify you with an error code in an acknowledgement file. Please refer to the File Specification Toolkit for detailed guidance or additional error codes, if needed.

#### **Error Types:**

- If you receive an ACK file where an error is located in the <tns:Acknowledgement></tns:Acknowledgement> tag, the entire file has been rejected for one of the reasons below. Please correct the file and resubmit.
- If you receive an ACK file where an error is located in the <tns:Employer></tns:Employer> tag, the file was accepted, but the amended return for this employer could not be accepted for one of the reasons below. Please correct the employer information and resubmit.
- E = If you receive an error, the submission was not accepted and will need to be reviewed before resubmitting.
- $\bullet$   $\leq$  W = If you receive a warning, the submission was accepted, but the warning will give you information to resolve to prevent this issue on future amended returns.

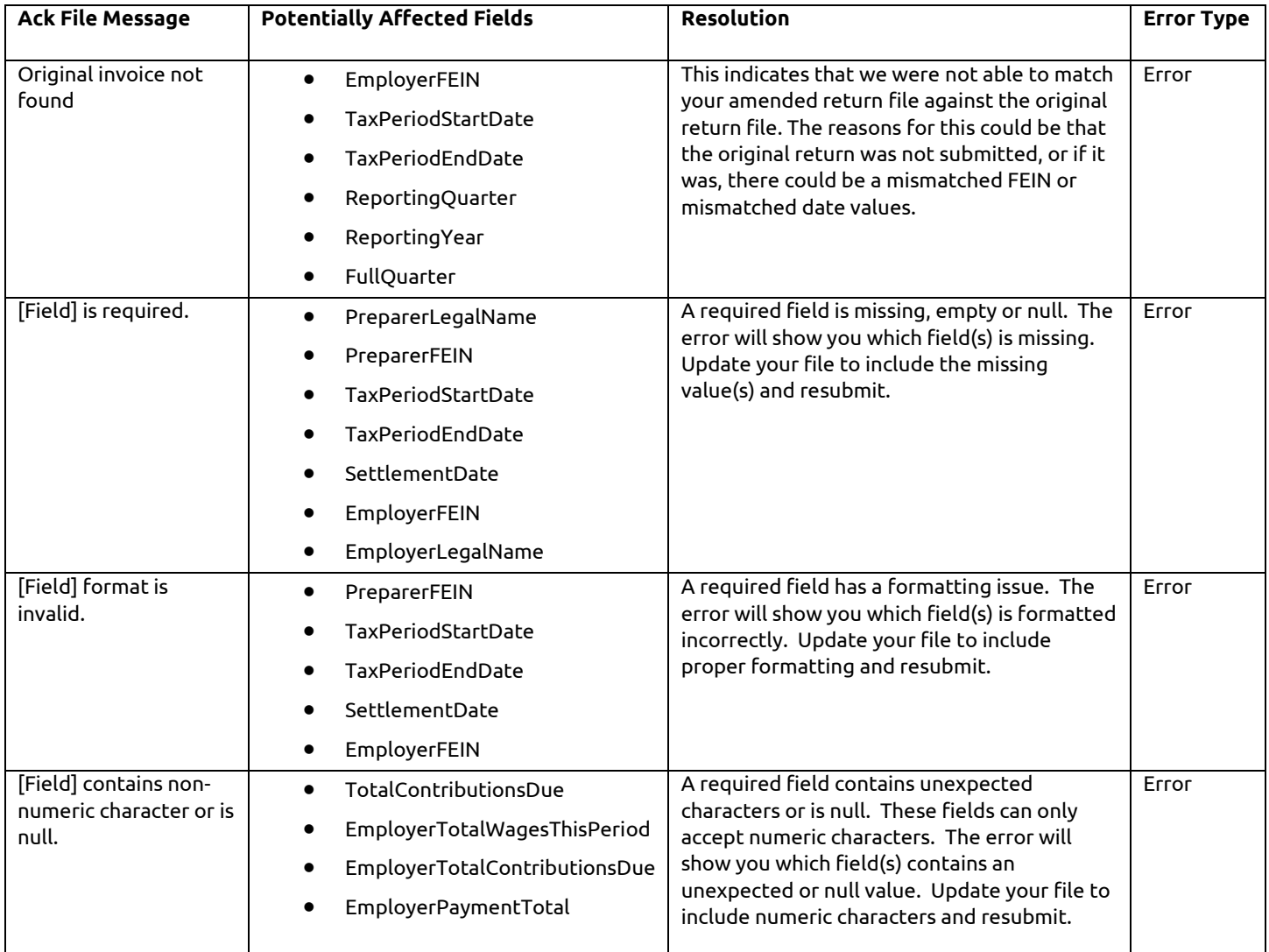

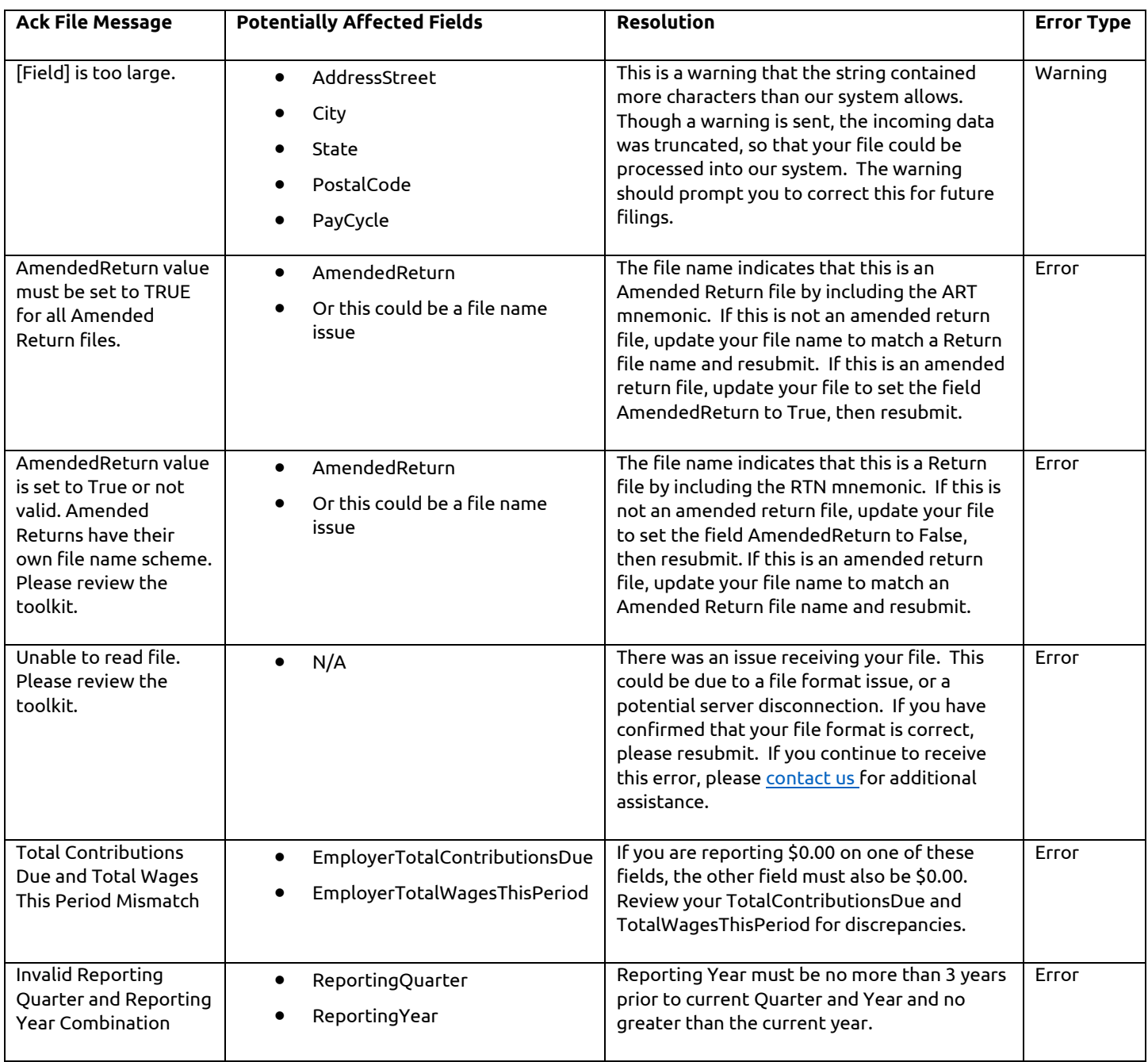

### <span id="page-6-0"></span>XML: Sample amended return where an additional payment is expected

For this example, we will use the following scenario:

- **Return File (Before Values):** Originally, Acme Payroll files that Gadget Co had \$1000.00 in total contributions due (with \$1000.00 in expected payments), \$200,000.00 in reported wages and \$202,020.20 in gross wages for this time period.
- **Amended Return File (After Values):** Acme Payroll needs to correct Gadget Co to show that Gadget Co had \$1500.00 in total contributions due (with \$500.00 in expected payments to match this filing), \$300,000.00 in reported wages and \$303,030.30 in gross wages for this time period.

After creating your amended return file, key changes are noted in yellow when compared to your original return file.

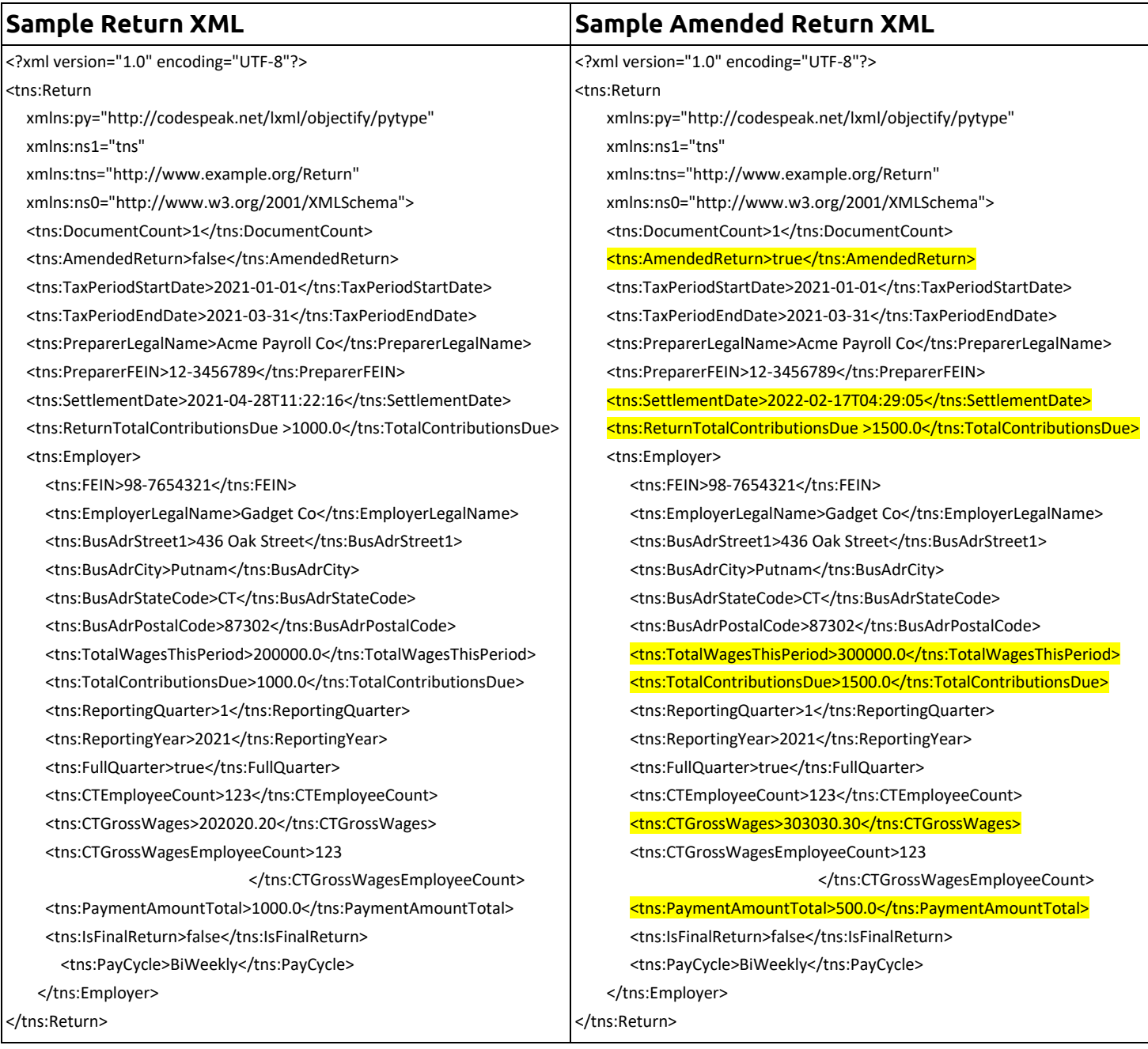

### <span id="page-7-0"></span>XML: Sample amended return where a refund may be due

For this example, we will use the following scenario:

- **Return File (Before Values):** Originally, Acme Payroll files that Gadget Co had \$1000.00 in total contributions due (with \$1000.00 in expected payments), \$200,000.00 in reported wages and \$202,020.20 in gross wages for this time period.
- **Amended Return File (After Values):** Acme Payroll needs to correct Gadget Co to show that Gadget Co had \$750.00 in total contributions due (with no payment being made), \$150,000.00 in reported wages and \$153,200.55 in gross wages for this time period.

After creating your amended return file, key changes are noted in yellow when compared to your original return file.

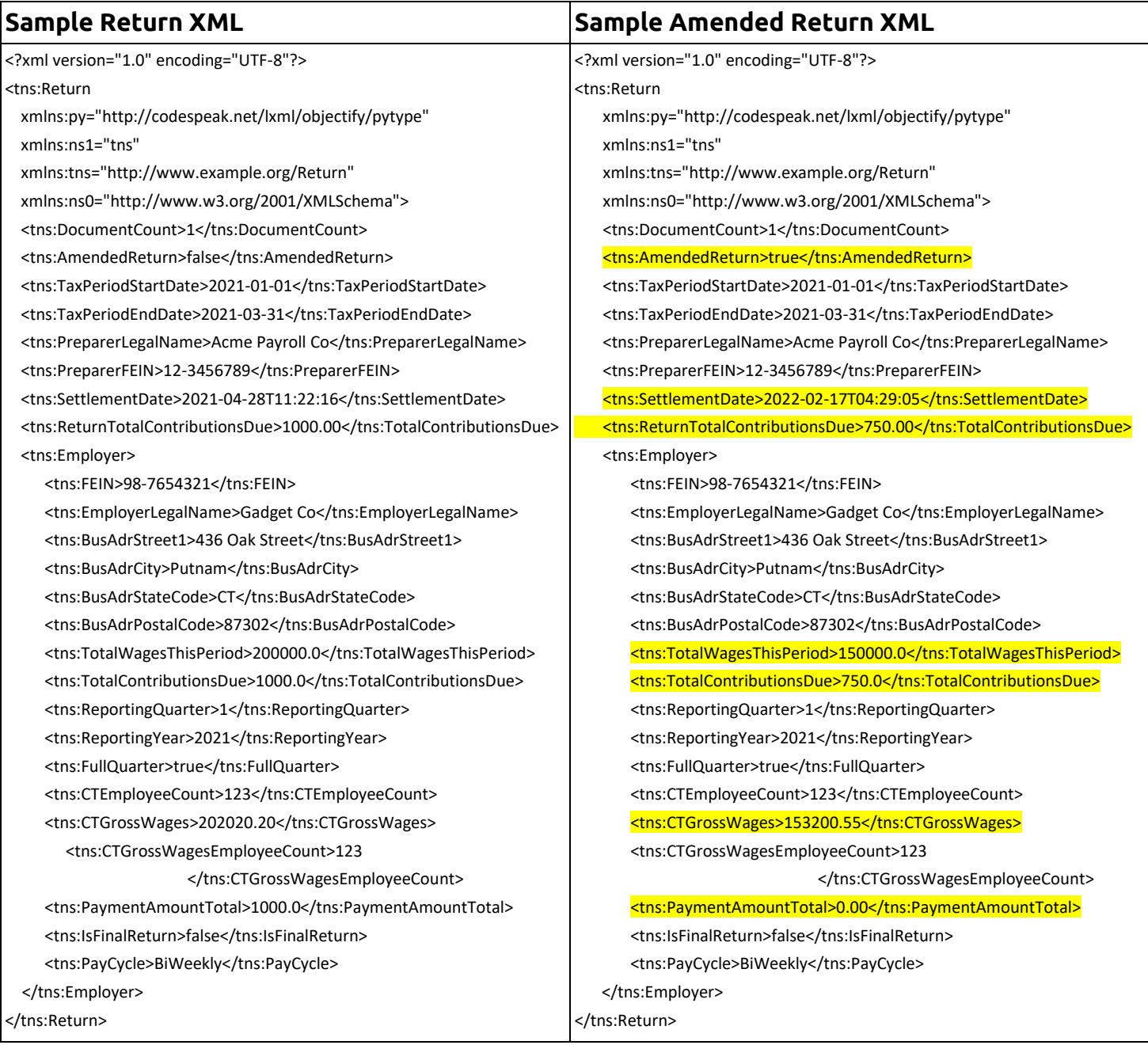

# <span id="page-8-0"></span>CSV: Sample amended return where an additional payment is expected

For this example, we will use the following scenario:

- **Return File (Before Values):** Originally, Acme Payroll files that Gadget Co had \$1000.00 in total contributions due (with \$1000.00 in expected payments), \$200,000.00 in reported wages and \$202,020.20 in gross wages for this pay period.
- **Amended Return File (After Values):** Acme Payroll needs to correct Gadget Co to show that Gadget Co had \$1500.00 in total contributions due (with \$500.00 in expected payments to match this filing), \$300,000.00 in reported wages and \$303,030.30 in gross wages for this pay period.

**Submitting a CSV:** The CT Paid Leave Authority provides the ability to use CSV files if XML files cannot be utilized. When processed in our system, CSV files will be converted into XML files, so it is critical to follow the correct format when submitting.

#### **Brief CSV Guidance:**

- Please refer to the to the File Specification Toolkit for detailed guidance on submitting CSV files, if needed.
- For each record in the amended return, the first eight fields must be the same (orange background).
- The example below is shown vertically for ease of reading; however, this should be submitted horizontally.

After creating your amended return file, key changes are noted in **yellow** when compared to your original return file. Note that there may be changes to other fields (such as employee wages) that are not reflected in the example below.

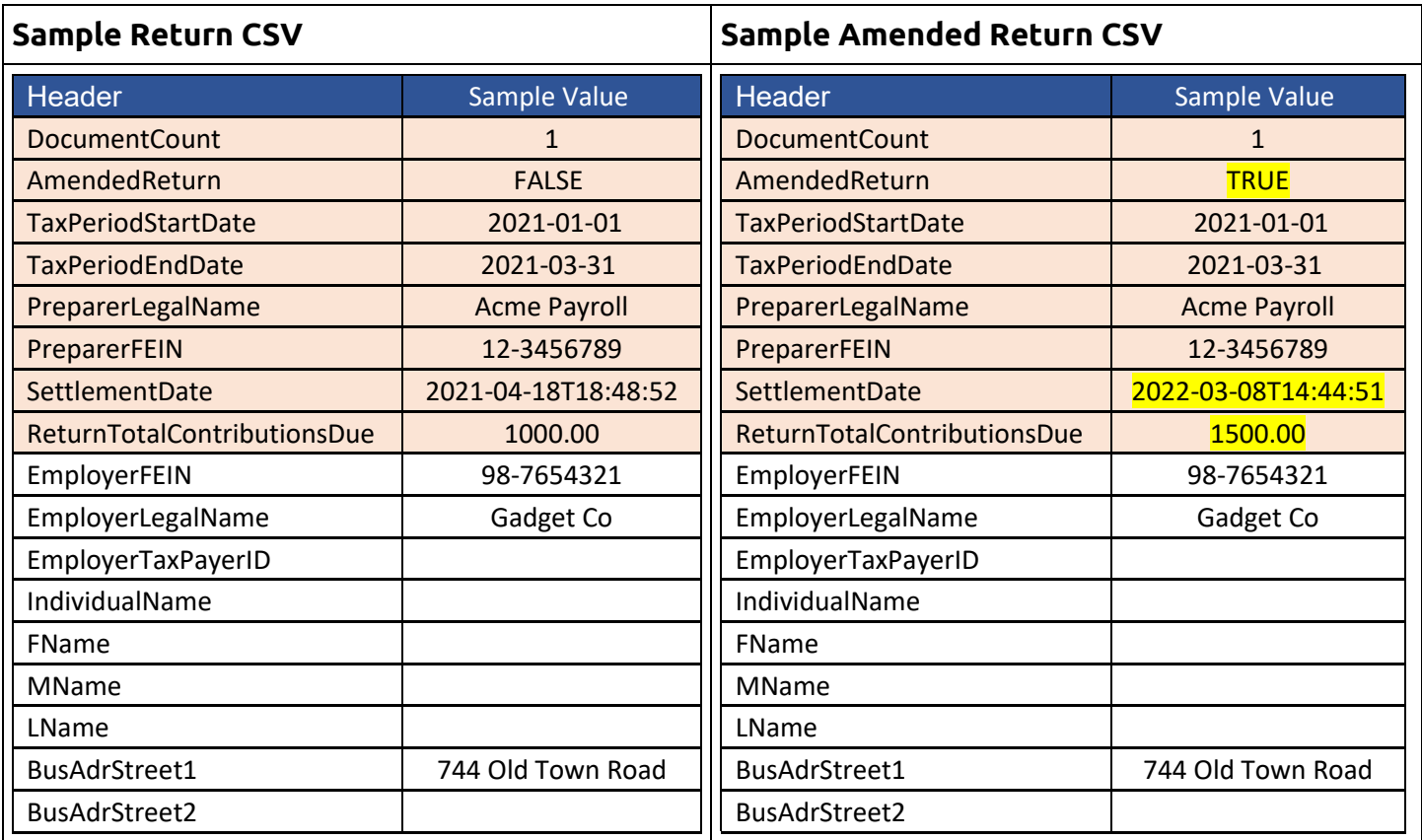

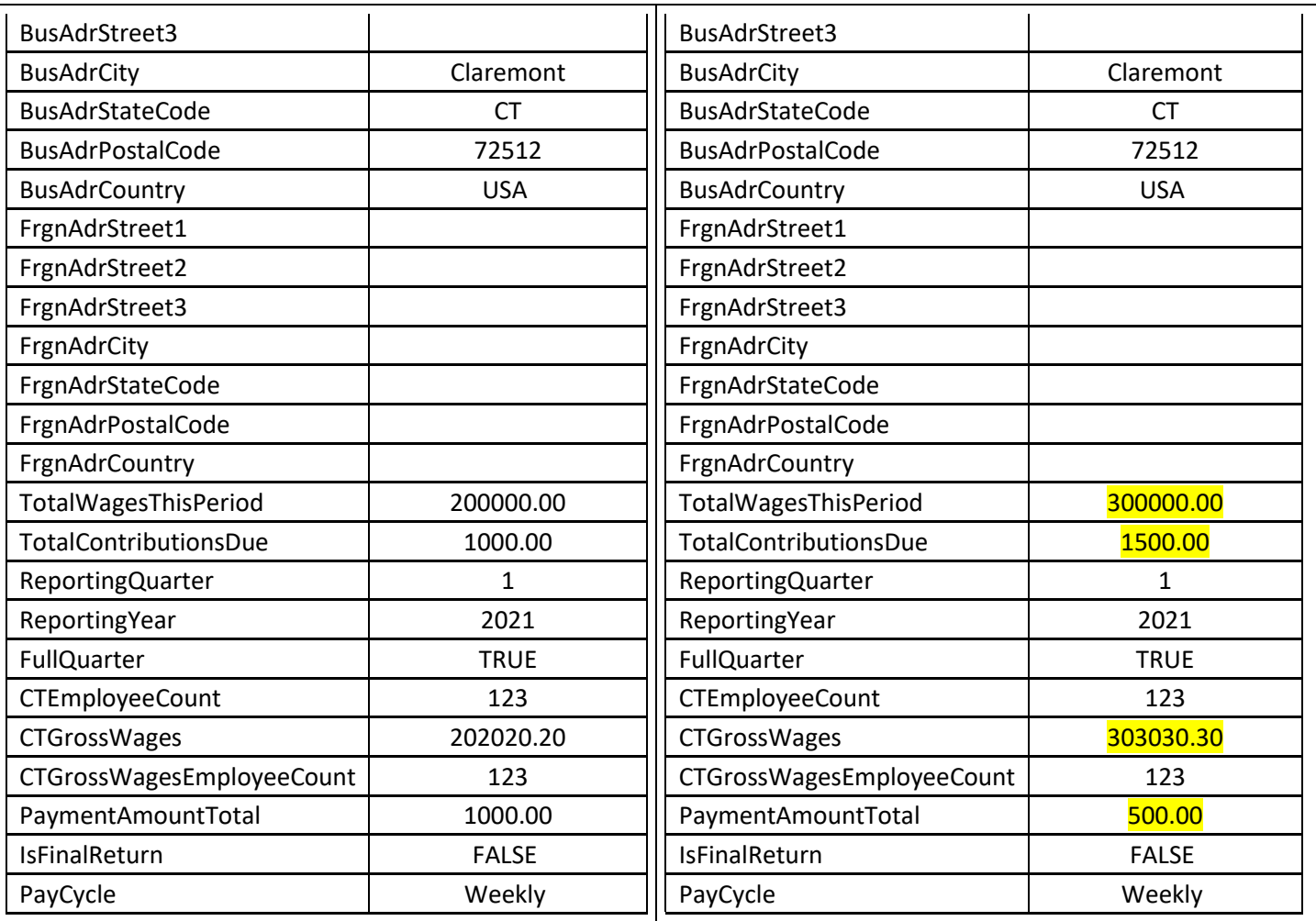

## <span id="page-10-0"></span>CSV: Sample amended return where a refund may be due

For this example, we will use the following scenario:

- **Return File (Before Values):** Originally, Acme Payroll files that Gadget Co had \$1000.00 in total contributions due (with \$1000.00 in expected payments), \$200,000.00 in reported wages and \$202,020.20 in gross wages for this pay period.
- **Amended Return File (After Values):** Acme Payroll needs to correct Gadget Co to show that Gadget Co had \$750.00 in total contributions due (with no payment being made), \$150,000.00 in reported wages and \$153,200.55 in gross wages for this pay period.

**Submitting a CSV:** The CT Paid Leave Authority provides the ability to use CSV files if XML files cannot be utilized. When processed in our system, CSV files will be converted into XML files, so it is critical to follow the correct format when submitting.

#### **Brief CSV Guidance:**

- The example below is shown vertically for ease of reading; however, this should be submitted horizontally.
- As noted in the File Specification Toolkit:
	- o The header (yellow background) must remain the same throughout the CSV.

After creating your amended return file, key changes are noted in yellow when compared to your original return file. Note that there may be changes to other fields (such as employee wages) that are not reflected in the example below.

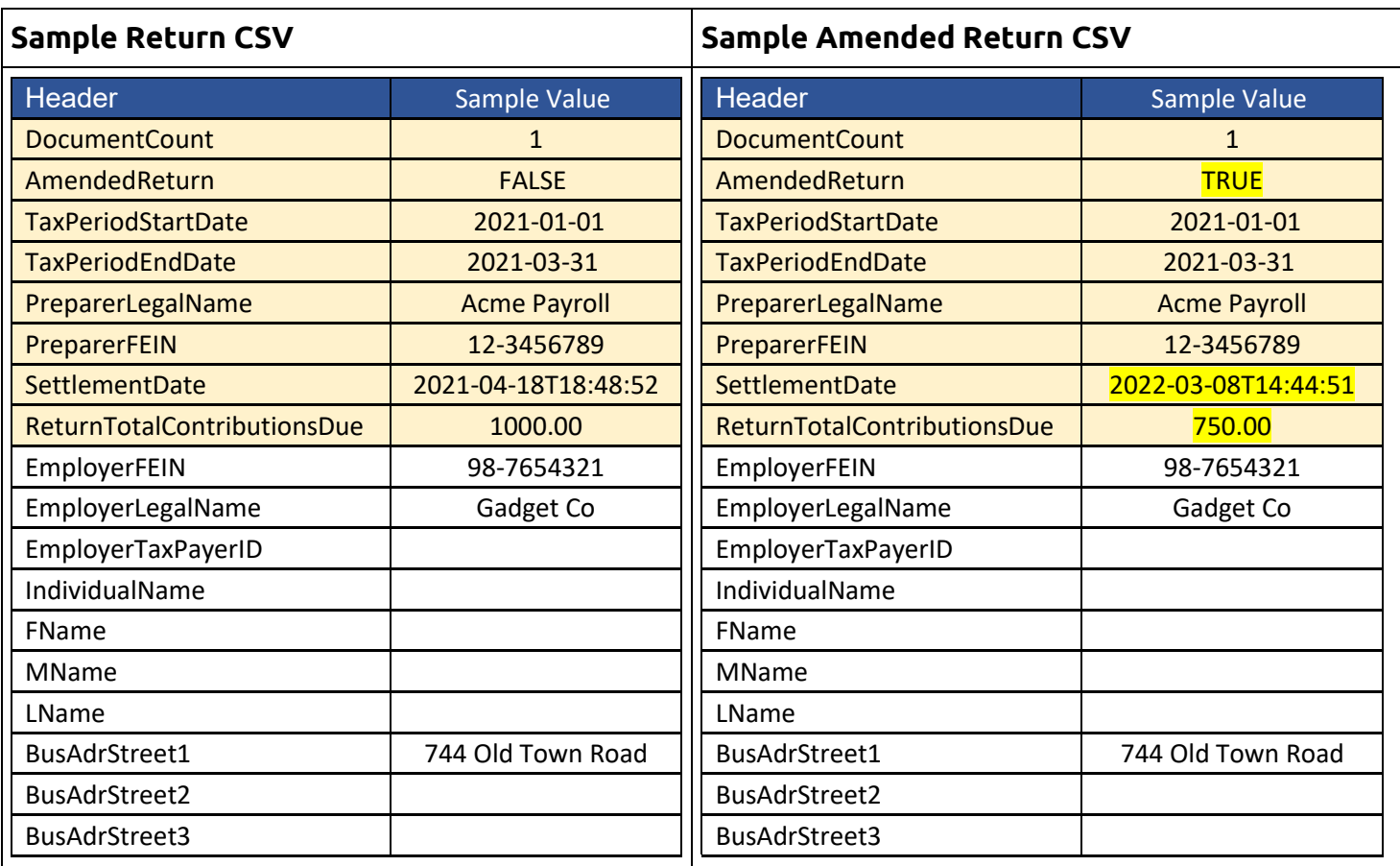

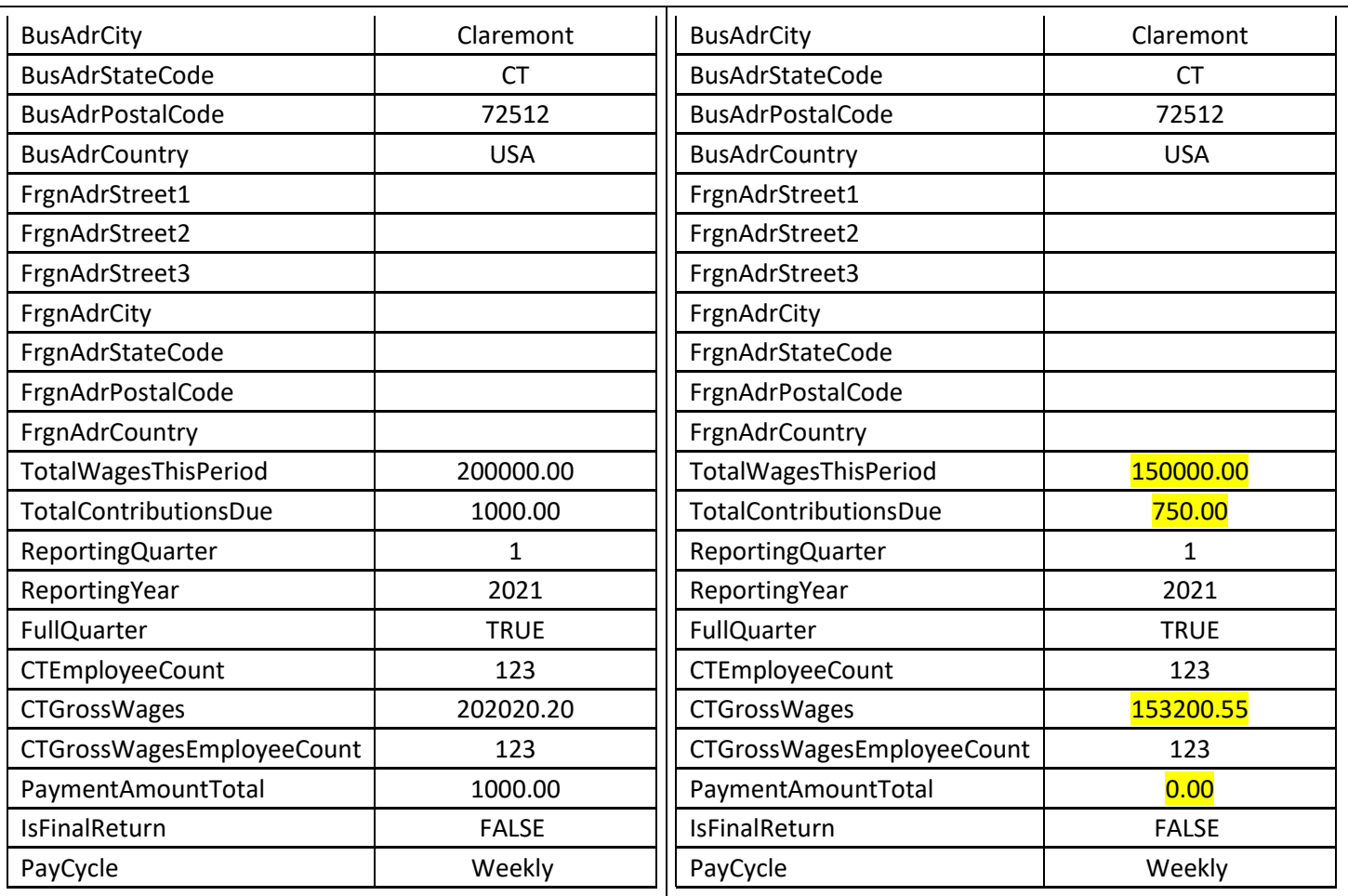

# <span id="page-12-0"></span>Refunds

The CT Paid Leave Authority will review amended return files which indicate an overpayment where a refund may be due. Refunds will not be issued automatically since returns might not be finalized and may require additional amendments. If returns are complete and you believe a refund is owed, please have the employer [contact us](https://service.ctpaidleave.org/s/contactus) and select "Employer Refund Request" as the Contact Reason. Please note that refunds cannot be applied to future payments and will be issued directly to employers. Employers will be able to track the status of their refunds in My Account.

# <span id="page-13-0"></span>Versioning

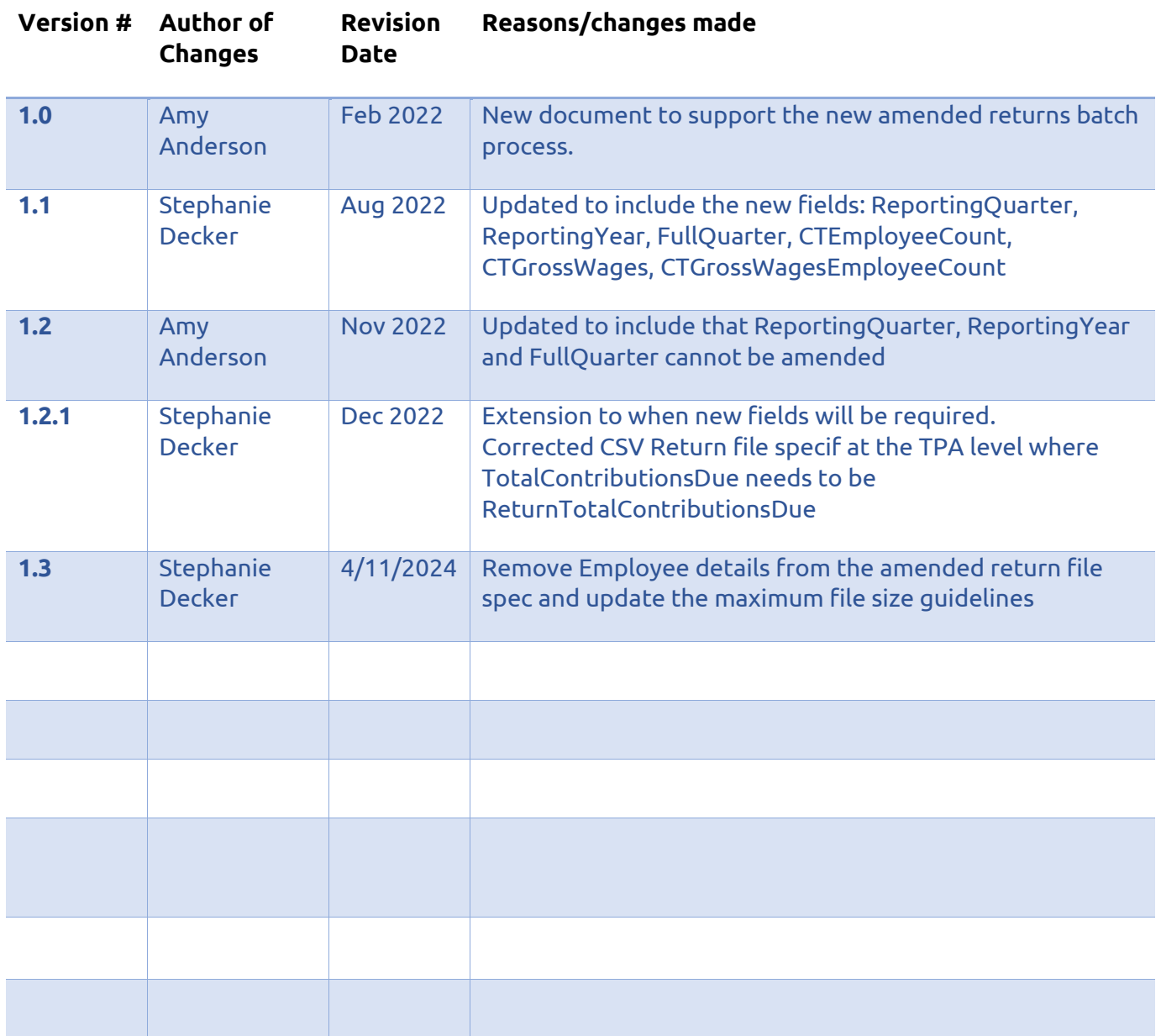